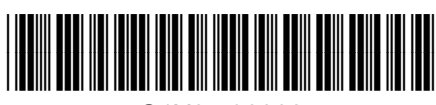

## **HP Officejet 7610**

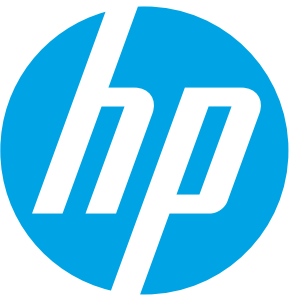

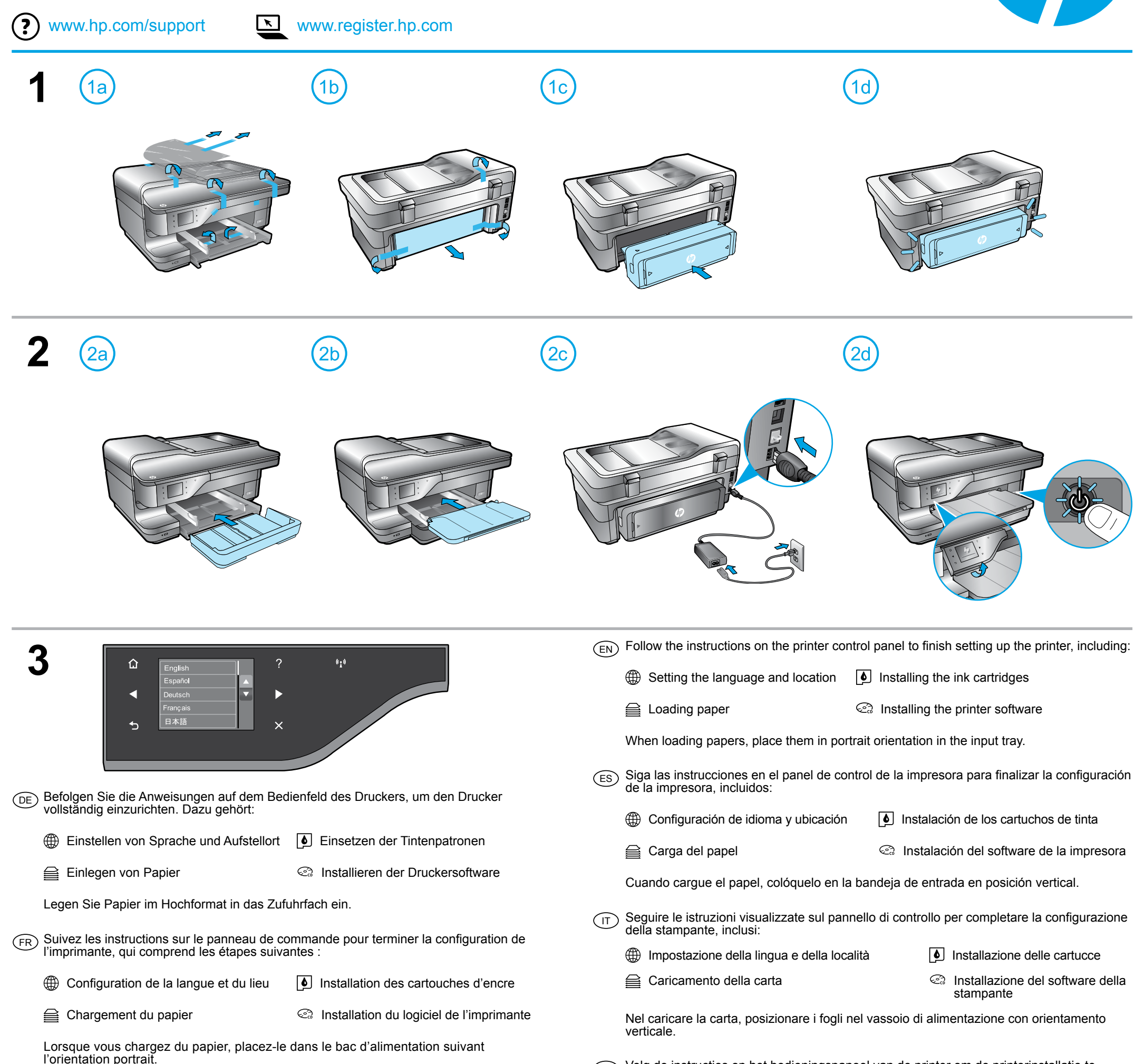

Slutför installationen av skrivaren genom att följa anvisningarna på skrivarens kontrollpanel, vilket omfattar följande:  $\left(\mathsf{sv}\right)$ 

G Ställa in språk och plats Installera bläckpatronerna

es Fylla på papper **Installera skrivarprogramvaran** 

incluindo:

**<sub>4</sub> Configuração de idioma e localidade** | Instalação dos cartuchos de tinta

**E** Carregamento do papel **Instalação do software da impressora** 

Ao carregar papéis, ponha-os em orientação retrato na bandeja de entrada.

 $_{\text{DA}}$  Følg vejledningen på printerens kontrolpanel for at afslutte opsætningen af printeren, herunder:

**<sup>46</sup>** Angive sprog og sted Isætte blækpatronerne

**■**Ilægge papir **Installere printersoftwaren** 

PT

Læg papirerne i stående retning i papirbakken, når du ilægger papir.

⊕

stel de taal en de locatie in.  $\Box$  installeer de inktcartridges

**essays** plaats papier. installeer de printersoftware.

Siga as instruções no painel de controle da impressora para finalizar a configuração, beëindigen. Doe het volgende: NL

SL BG HR SR TR RU KK UK AR  $\overline{E}$  (EV)  $\overline{E}$   $\overline{E}$   $F(E)$   $E(E)$   $E(V)$   $E(E)$   $E(E)$   $E(E)$   $E(E)$   $E(E)$   $E(E)$ 

G1X85-90002 **CALC COMPANY** © 2014 Hewlett-Packard Development Company, L.P.

När du fyller på papper ska du placera det med stående orientering i inmatningsfacket.

Volg de instructies op het bedieningspaneel van de printer om de printerinstallatie te

Wanneer u papier in de lade plaatst, plaats het dan rechtopstaand in de invoerlade.

Impreso en China Printed in China Imprimé en Chine 中国印刷

Impresso na China 중국에서 인쇄

Следуйте инструкциям на панели управления принтера для завершения настройки  $_{\rm RU}$ ) Следуите инструкциям на панели управления принтера для за принтера, в том числе для выполнения следующих действий.

**Выбор языка и местоположения [4** Установка картриджей

**Элагрузка бумаги Установка программного обеспечения** принтера

Дотримуйтесь таких інструкцій на контрольній панелі принтера, щоб завершити його <sub>UK</sub>) дотримуитесь г<br>налаштування:

**Э Налаштування мови та регіону •** Установлення картриджів

Prilikom ubacivanja papira, postavite ih u ležište za papir u uspravnom položaju.

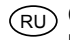

Загружая бумагу, поместите ее во входной лоток в книжной ориентации.

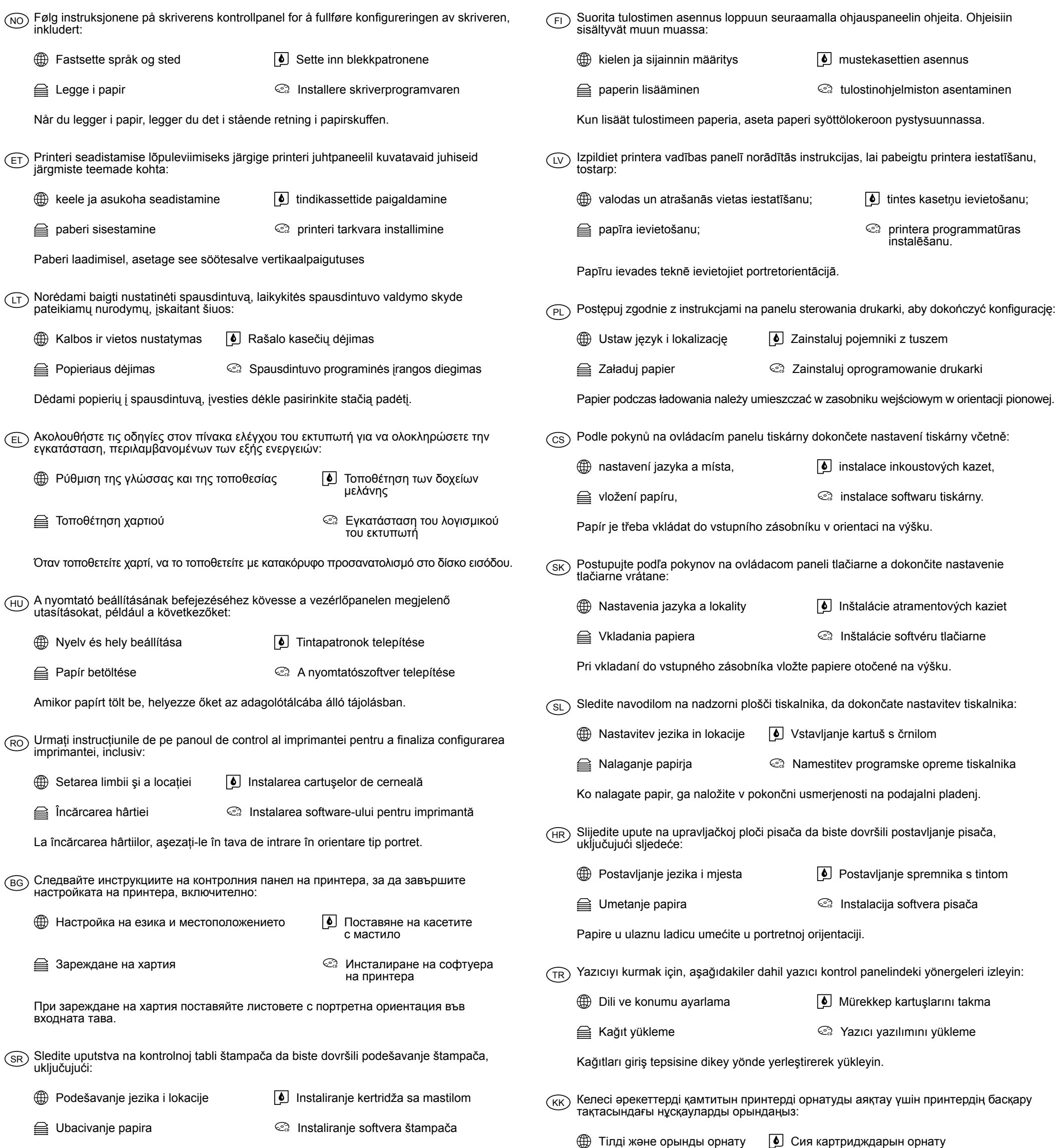

Завантаження паперу Установлення програмного забезпечення принтера

Завантажуючи папір, розмістіть його вертикально у вхідному лотку.

عند تحميل الورق، ضعه في علبة إدخال الورق في اتجاه عمودي.

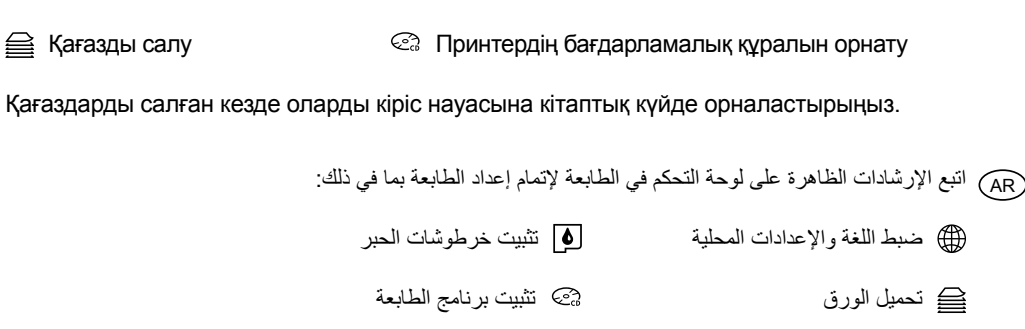